# **EDGE NQ Nätverksspelare**

Manual Generated: 30/04/2024 - 11:21

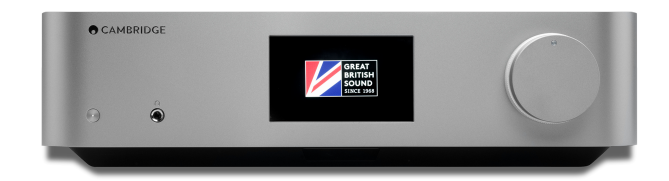

# **Table of Contents**

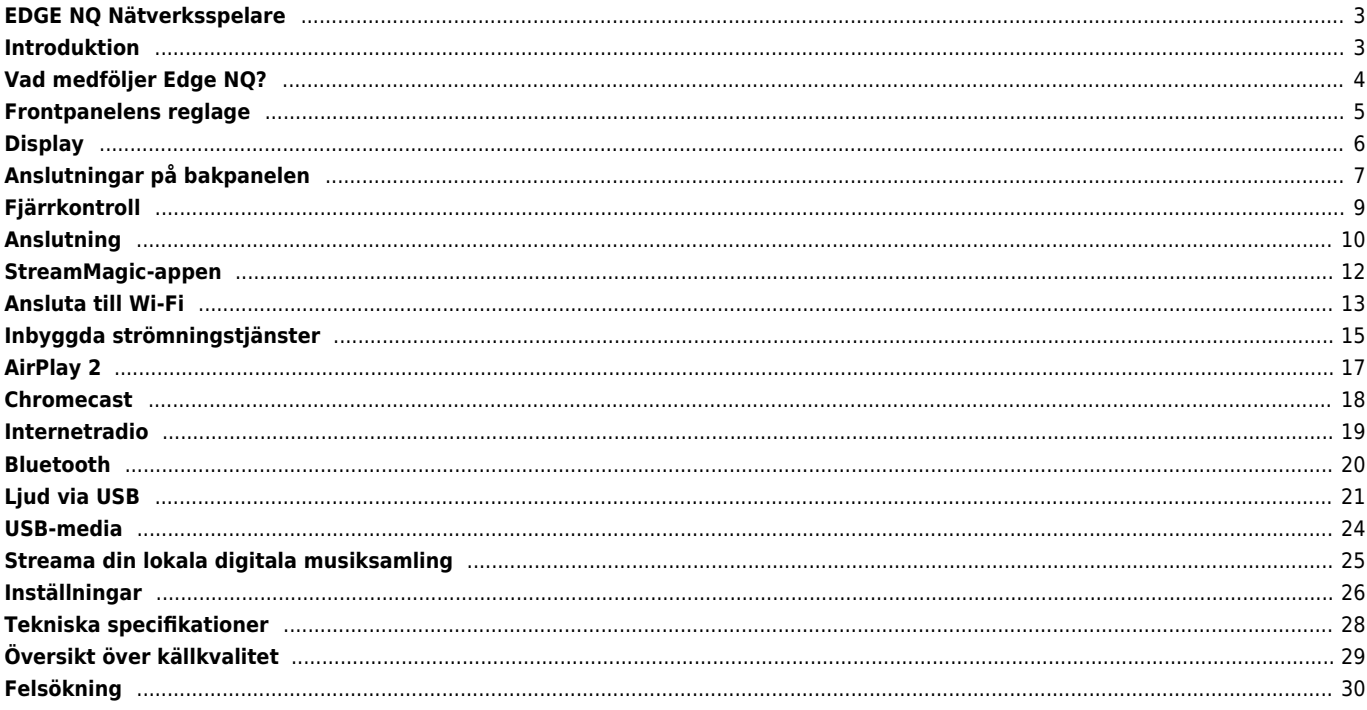

# <span id="page-2-0"></span>**EDGE NQ Nätverksspelare**

Last updated: April 23, 2024 02:14. Revision #12617

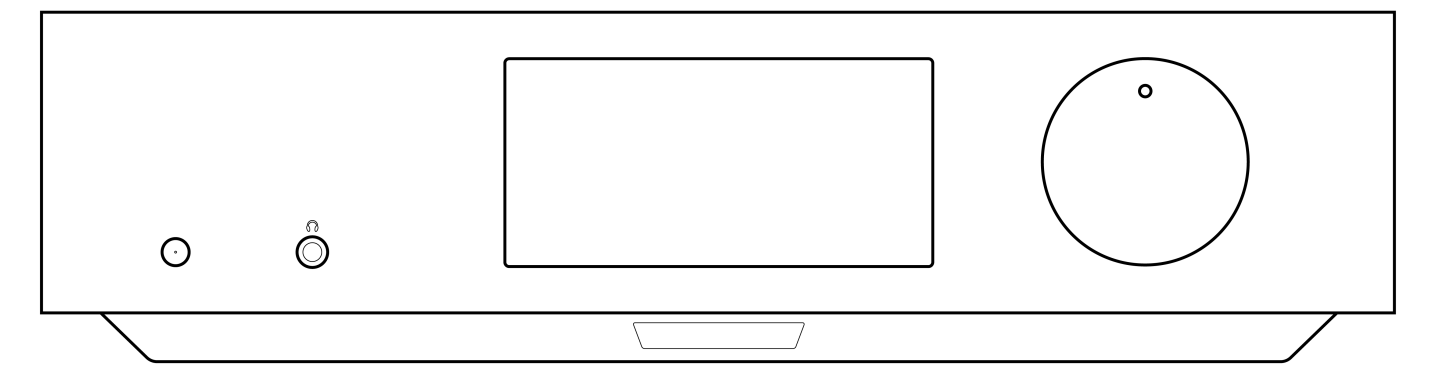

# **Användarmanual**

# <span id="page-2-1"></span>**Introduktion**

Last updated: September 2, 2022 12:51. Revision #8100

Den här handledningen är framtagen för att göra det lättare för dig att installera och använda den här produkten. Informationen i det här dokumentet har kontrollerats noggrant och stämde vid publiceringen. Men Cambridge Audios policy förbättras kontinuerligt och därför kan utformning och specifikationer förändras utan föregående meddelande.

Det här dokumentet innehåller äganderätts- och copyright-skyddad information. Med ensamrätt. Ingen del av denna manual får återskapas i någon form mekaniskt, elektroniskt eller på något annat sätt om inte skriftligt tillstånd erhållits från tillverkaren. Alla varumärken och registrerade varumärken tillhör sina respektive ägare.

© Copyright Cambridge Audio Ltd 2022.

Qualcomm är ett varumärke som tillhör Qualcomm Incorporated, och som är registrerat i USA och andra länder, använt med tillstånd. aptX är ett varumärke som tillhör Qualcomm Technologies International, Ltd., registrerat i USA och andra länder, använt med tillstånd.

Qualcomm aptX är en produkt som tillhör Qualcomm Technologies International, Ltd.

Märkningen Bluetooth® och dess logotyper är registrerade varumärken som ägs av Bluetooth SIG, Inc. och all användning av sådan märkning av Audio Partnership Plc sker under licens. Andra varumärken och varumärkesnamn tillhör sina respektive ägare.

För att få information om kommande produkter, programvaruuppdateringar och exklusiva erbjudanden ska du komma ihåg att registrera din produkt på [https://www.cambridgeaudio.com/register](https://www.cambridgeaudio.com/gbr/en/register) 

# <span id="page-3-0"></span>**Vad medföljer Edge NQ?**

Last updated: September 2, 2022 12:51. Revision #8099

# **I kartongen till din EDGE NQ får du:**

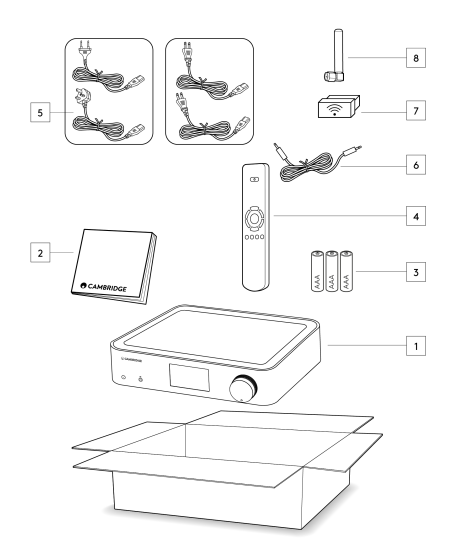

- 1) Edge NQ Nätverksspelare
- 2) Användarhandbok
- 3) 3 x AAA-batterier
- 4) Fjärrkontroll
- 5) Strömkabel
- 6) Länkkabel
- 7) Wi-Fi-dongel
- 8) Bluetooth-antenn

# <span id="page-4-0"></span>**Frontpanelens reglage**

Last updated: September 2, 2022 12:51. Revision #8098

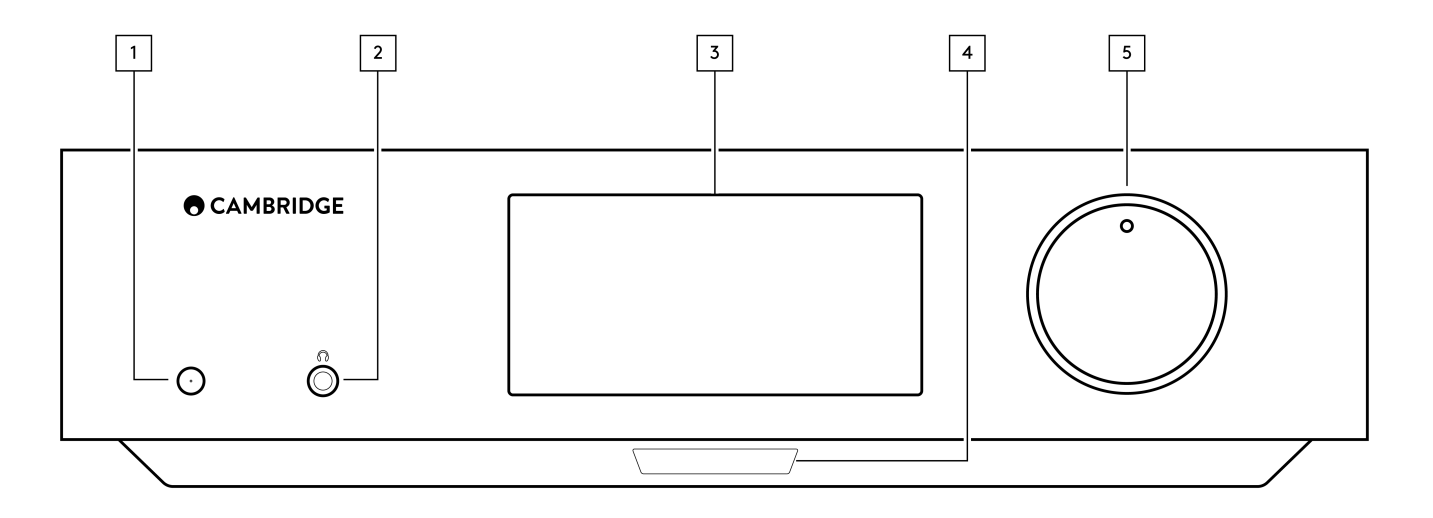

### **1. Standby/på**

Växlar enheten mellan standby-läge (indikeras med svag strömlampa) och På (indikeras av ljus strömlampa). Standby-läget är ett lågeffektläge (0,5 watt). Denna enhet bör lämnas i Standby-läge när den inte används.

# **2. Hörlursuttag**

Kompatibla hörlurar bryter automatiskt signalen till Pre Out-utgångarna. Vi rekommenderar hörlurar med en impedans på mellan 8 och 600 ohm.

### **3. Display**

#### **4. Infraröd sensor**

För att möjliggöra IR-sensorkommandon från fjärrkontrollen.

# **5. Omkopplare för volym/källa**

Ändra volymen genom att vrida fronten.

Välj källa genom att vrida den bakre delen.

# <span id="page-5-0"></span>**Display**

Last updated: September 2, 2022 12:51. Revision #8097

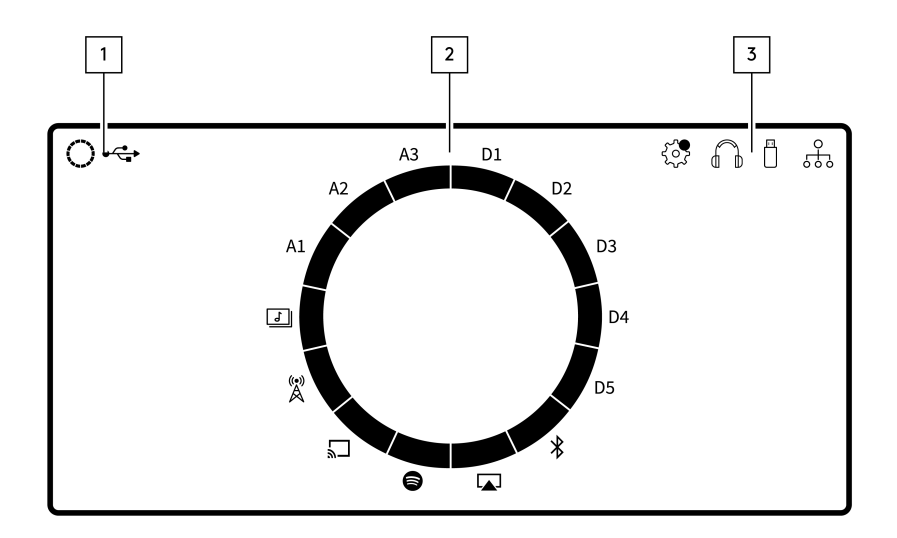

### **1. Aktuell källa**

Visar ikonen för den aktuella källan.

# **2. 2. källa indikation**

Anger den aktuella källa som används.

# **3. Symboler**

Visar meddelanden om uppdatering av fast programvara, hörlurar som används, USB-media som används och nätverksanslutning.

**Obs!** Edge NQ visar automatiskt ett meddelande när den är ansluten till ett nätverk och det finns en ny programvaruversion tillgänglig. För att uppdatera den fasta programvaran använder du StreamMagic-appen.

# <span id="page-6-0"></span>**Anslutningar på bakpanelen**

Last updated: September 2, 2022 12:51. Revision #8096

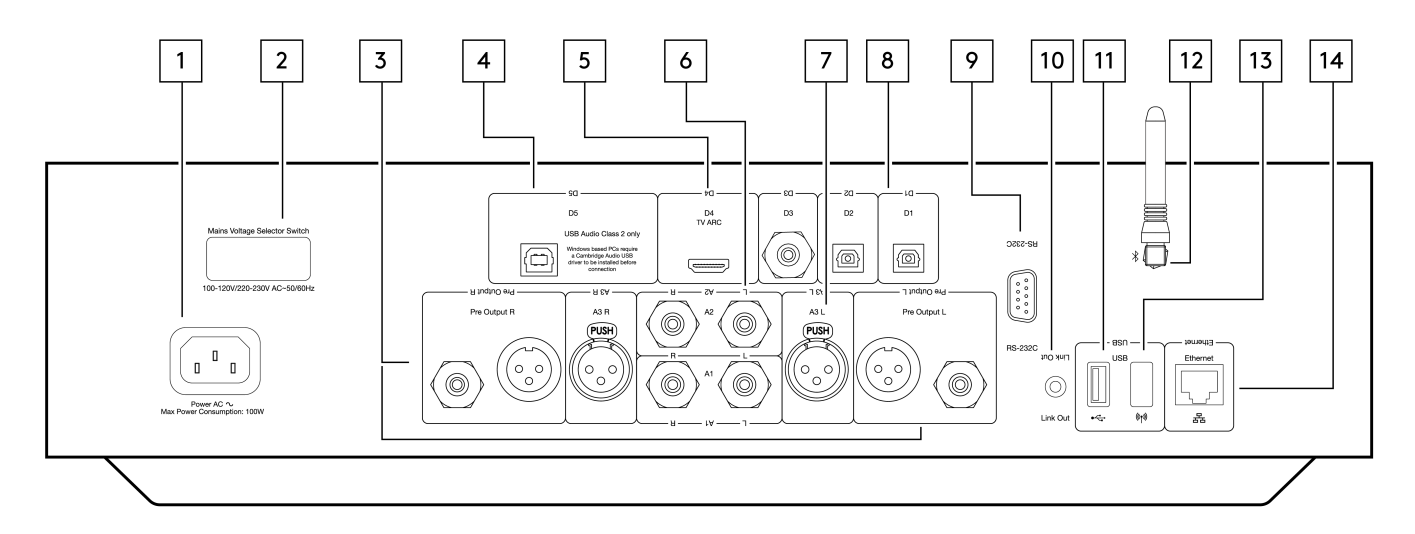

#### **1. Kontakt för nätkabel**

När alla anslutningar till förstärkaren har utförts sätter du i nätkabeln i ett lämpligt eluttag och slår på enheten.

### **2. Spänningsomkopplare**

**Obs!** Får endast användas av servicepersonal från Cambridge Audio!

#### **3. Pre Output (R och L)**

Linjeutgång (fast eller variabel) som används för att ge en signal till en annan förstärkare eller en inspelningsenhet.

#### **4. USB-port (ljud in)(D5)**

Ett USB B-uttag för att möjliggöra uppspelning av ljud från en dator som kör Microsoft Windows eller Apple Mac OS X. Vissa versioner av Linux kan också användas.

**Obs:** Endast USB Audio klass 2. Om du har en Windows-dator måste du installera en USB-drivrutin från Cambridge Audio innan du ansluter enheten.

#### **5. ARC (Audio Return Channel) (D4)**

För anslutning från en TV som stödjer ARC-funktionen.

# **6. Obalanserad RCA (A1 och A2 - L och R)**

För användning med obalanserade RCA-anslutningar.

#### **7. Balanserad XLR (A3 - L och R)**

Används med balancerade XLR-anslutningar. Den balanserade anslutningen är alternativet av högre kvalitet och kan avvisa brus och störningar i kabeln när den används med annan utrustning som har stöd för denna funktion.

### **8. Digitala ingångar (D1, D2 och D3)**

Toslink och S/P DIF koaxiala digitala ingångar.

**Koaxialkabel** – Använd en högkvalitativ 75 ohm, digital RCA Phono-sammanskopplingskabel (inte en som är utvecklad för normal ljudanvändning). Denna ingång är lämplig för 16-24 bitars innehåll upp till 192 kHz.

**TOSLINK-kabel (optisk)** – Använd en högkvalitativ TOSLINK fiberoptisk sammankopplingskabel, speciellt utvecklad för ljudanvändning. Denna ingång är lämplig för 16-24 bitars innehåll upp till 96 kHz (TOSLINK rekommenderas inte vid 192 kHz samplingsfrekvenser).

#### **9. RS232**

**Obs!** Får endast användas av servicepersonal från Cambridge Audio!

#### **10. Styrbuss**

Uttag som används för att skicka och ta emot effekt- och volymkommandon från andra anslutna produkter i Edge-serien. Mer information om Edge Link finns i avsnittet Länk.

### **11. USB-media**

För användning med lokal medielagring.

### **12. Bluetooth-antenn**

Används för att strömma ljud trådlöst direkt från de flesta telefoner, surfplattor och bärbara datorer. Mer information om Bluetooth finns i avsnittet Bluetooth.

#### **13. USB Wi-Fi**

Koppla in wifi-dongeln som medföljde i rätt USB-port på baksidan av Edge NQ – den måste vara inom räckhåll för din trådlösa router.

**Viktigt!** Koppla inte in eller ur wifi-dongeln medan enheten är påslagen.

### **14. Ethernet**

Används för att ansluta Edge NQ direkt till en Wi-Fi-router.

# <span id="page-8-0"></span>**Fjärrkontroll**

Last updated: September 2, 2022 12:51. Revision #8095

**1. Standby/på** Växlar EDGE NQ-enheten mellan På och Standby-läge. **2. Volym** Justering av volymnivå. **3. Hoppa över** Hoppar mellan föregående och nästa spår. **4. Spela upp/Pausa och Stäng av/Sätt på ljudet**  Spela upp eller pausa aktuellt spår. Tryck för att stänga av eller slå på utgångsljudet för högtalare, förförstärkare, subbas och hörlurar. **Obs!** Den här fjärrstyrningsfunktionen fungerar olika beroende på vilken källa du spelar upp från. Om möjligt pausas källan och i övriga fall stängs ljudet av. **5. 5. val av källa** Används för att navigera mellan de olika källorna på spelaren. **6. Programmerbara knappar**

Håll in för att spara aktuell källa och dess volymnivå.

**Obs:** Om fjärrkontrollen inte fungerar kan du kontrollera om batterierna är slut eller om det är något i vägen för frontpanelens IR-mottagare.

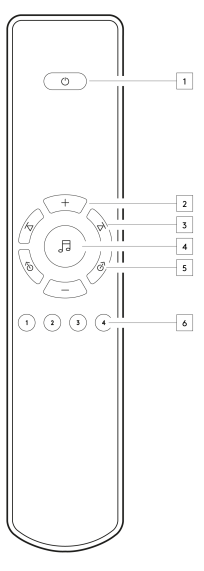

# <span id="page-9-0"></span>**Anslutning**

Last updated: September 2, 2022 12:51. Revision #8094

# **Grundläggande analoga anslutningar**

**Viktigt!** Koppla ifrån strömmen innan du gör några anslutningar.

Det finns två analoga anslutningsalternativ för EDGE NQ. Se nedan för skiss över hur du gör antingen en balanserad eller obalanserad anslutning från din Edge NQ till en EDGE W.

Genom att använda någon av dessa analoga anslutningar kommer den högkvalitativa DAC-enheten att användas inom EDGE NQ.

# **1. Obalanserad ljudanslutning (RCA)**

**Viktigt!** Om du använder RCA-kablar ska du ställa omkopplaren på "Obalanserad" på EDGE W.

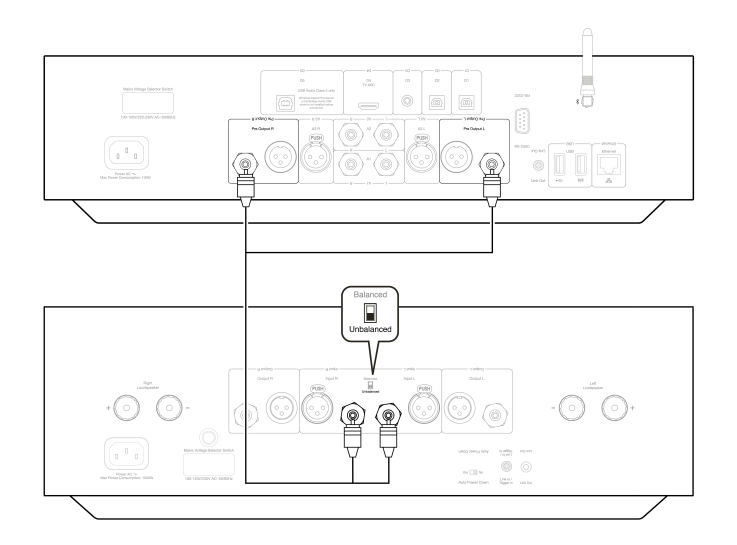

# **2. Balanserade ljudanslutningar (XLR)**

Balanserade anslutningar i ett ljudsystem är utformade för att avvisa elektriskt brus från strömkablar etc, samt effekterna av ljudströmmar som går genom jordanslutningarna. Grundprincipen för balanserad sammankoppling är att få den önskade signalen genom subtraktion med hjälp av en tretrådsanslutning. En tråd med en signal (het eller i fas) bär den normala signalen, medan andra (kall eller fasinverterad) bär en inverterad version. Den balanserade ingången känner av skillnaden mellan de två ledningarna för att ge den signal som önskas. Eventuella brusspänningar som uppträder identiskt på båda ledningarna (dessa kallas common-mode-signaler) avbryts genom subtraktionen.

**Viktigt!** Om du använder XLR-kablar ska du ställa omkopplaren på "Balanserad" på EDGE W.

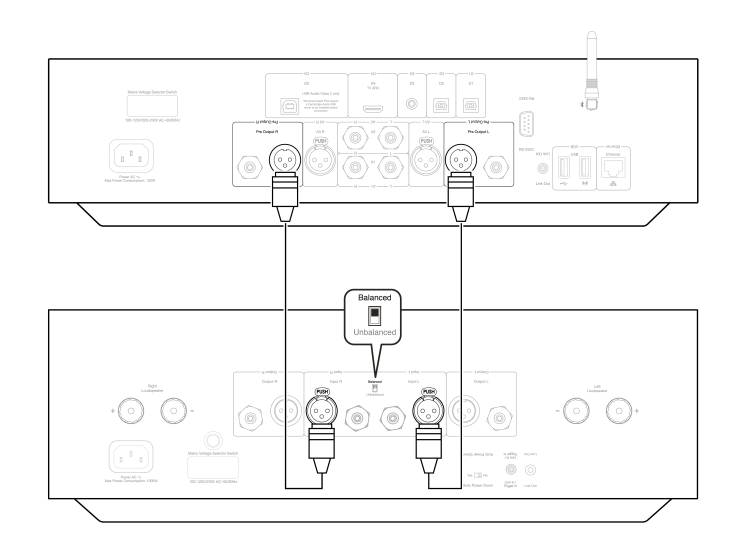

# **Edge Link**

Edge Link gör att produkter i Edge-serien kan synkroniseras när enheterna slås på. Följande figurer visar hur du ansluter EDGE NQ med den länkkabel som medföljer.

# **EDGE NQ med EDGE W (via StreamMagic-appen)**

När du använder appen för att slå på/av EDGE NQ kommer även EDGE W att slås på/av.

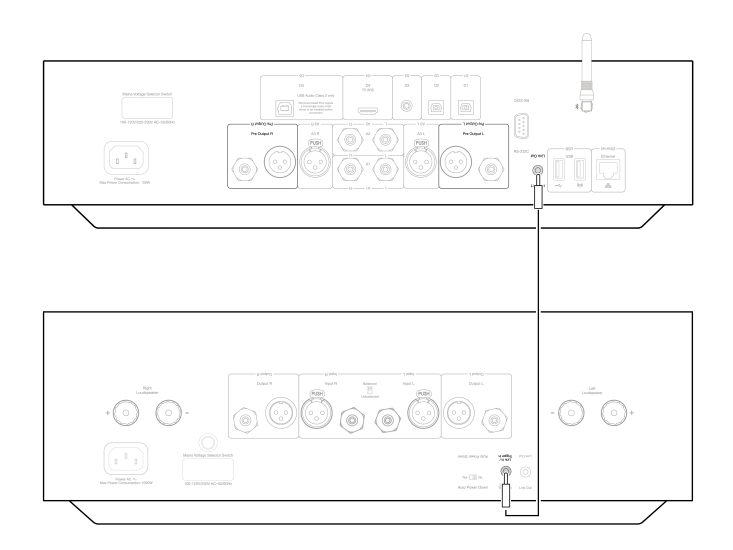

# <span id="page-11-0"></span>**StreamMagic-appen**

Last updated: September 2, 2022 12:51. Revision #8093

EDGE NQ låter dig strömma musik från många olika källor både i ditt hemnätverk och från internet.

För att ställa in din spelare ska du första hämta StreamMagic-appen från Apple App Store eller Google Play-butiken.

**Obs!** StreamMagic-appen är endast tillgänglig för iOS- och Android-mobila enheter som smartphones och surfplattor. Det är inte tillgängligt på PC eller Mac.

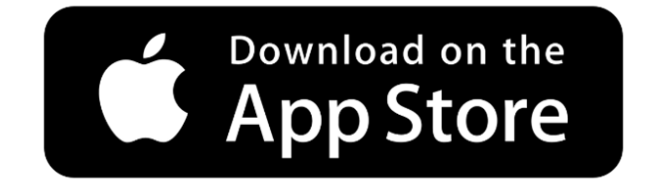

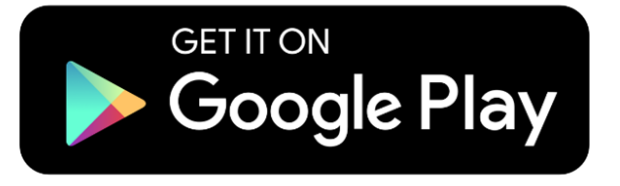

När din spelare är ansluten till ditt hemnätverk har du full kontroll på dina källor, inklusive internetradio, streaming-tjänster, nätverk, USBkällor och annat via StreamMagic-appen.

För mer information om vår StreamMagic-app, besök: <https://www.cambridgeaudio.com/streammagic>

# <span id="page-12-0"></span>**Ansluta till Wi-Fi**

Last updated: March 5, 2024 03:53. Revision #11874

**Viktigt!** Det är mycket viktigt att din EDGE NQ är ansluten till ett internetnätverk så ofta som möjligt, antingen via Wi-Fi eller Ethernet. Detta säkerställer att enheten uppdateras regelbundet för att uppfylla viktiga säkerhetsprotokoll, tredjepartskompatibilitet och de senaste programvarukraven.

Underlåtenhet att underhålla din enhet med regelbundna firmwareuppdateringar som tillhandahålls av Cambridge Audio kommer att upphäva produktgarantin och kommer sannolikt att orsaka stora problem för enheten i tid. Se till att din enhet är uppdaterad till den senaste firmwareversionen. Information om den senaste firmwareversionen för EDGE NQ finns [här.](https://techsupport.cambridgeaudio.com/hc/en-us/articles/360000279898-EDGE-NQ-Information-about-the-latest-firmware-update)

**Obs!** EDGE NQ är inte kompatibel med infångade portalnätverk. Det är också viktigt att EDGE NQ körs på ett 2.4 GHz-band på din router. Undvik om möjligt att använda powerline-adaptrar, Wi-Fi-signalförstärkare/förlängare eftersom dessa kan störa nätverksanslutningens tillförlitlighet.

# **Ansluta till ett kabelnätverk**

- **1.** Anslut en nätverkskabel (kategori 5/5E Ethernet-kabel) mellan EDGE NQ och din router.
- **2.** Din EDGE NQ ansluter nu automatiskt till nätverket.

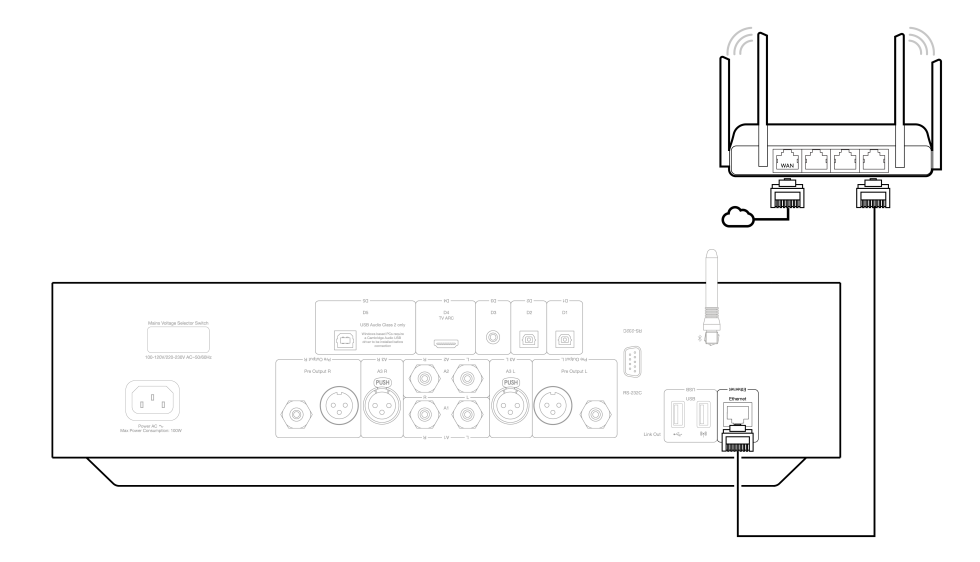

# **Ansluta till ett trådlöst nätverk (iOS)**

**Viktigt!** Anslut inte/koppla inte från den trådlösa dongeln när enheten är påslagen.

- **1.** Se till att din EDGE NQ är inom räckhåll för din trådlösa router och slå sedan på enheten.
- **2.** På en iOS-enhet går du till Wi-Fi-inställningar och under "SETUP NEW AIRPLAY SPEAKER" väljer du "Edge NQ (ef)".
- **3.** När du är ansluten laddar du ner och installerar [StreamMagic-appen](https://www.cambridgeaudio.com/gbr/en/products/streammagic) från [Apple App Store](https://apps.apple.com/us/app/streammagic-by-cambridge-audio/id1466770276) för att slutföra enhetsinstallationen.

### **Ansluta till ett trådlöst nätverk (Android)**

**Viktigt!** Anslut inte/koppla inte från den trådlösa dongeln när enheten är påslagen.

- **1.** Innan du försöker ansluta din EDGE NQ till ditt trådlösa nätverk hämtar och installerar du [StreamMagic-](https://www.cambridgeaudio.com/gbr/en/products/streammagic)appen från [Google Play](https://play.google.com/store/apps/details?id=com.audiopartnership.music.streammagic&hl=en_GB&gl=US)-butiken.
- **2.** Se till att din EDGE NQ är inom räckhåll för din trådlösa router och slå sedan på enheten.
- **3.** På en Android-enhet öppnar du StreamMagic-appen och väljer **ANSLUT** på fliken **Start**.
- **4.** Under Välj en enhet väljer du **KONFIGURERA EN NY ENHET** och väljer **Edge NQ** som produkt att konfigurera.
- **5.** Under **Konfigurera din Edge NQ** väljer du **TRÅDLÖS ANSLUTNING** och sedan **FORTSÄTT**.
- **6.** Din Android-enhet visar nu alla tillgängliga Wi-Fi-enheter inom räckhåll. Välj **Konfigurera: Edge NQ (eb)**.
- **7.** När du är ansluten uppmanas du att ange ditt Wi-Fi-nätverkslösenord. Ange lösenordet och välj **FORTSÄTT**.
- **8.** Din EDGE NQ ansluter nu till ditt Wi-Fi-nätverk, det kan ta upp till en minut.
- **9.** När du är ansluten slutför du den första installationen av din enhet i StreamMagic-appen.

# <span id="page-14-0"></span>**Inbyggda strömningstjänster**

Last updated: September 2, 2022 12:51. Revision #8091

EDGE NQ har följande inbyggda strömningstjänster:

- Spotify Connect
- TIDAL
- Qobuz

**Obs:** Det är viktigt att enheten du strömmar från (smartphone, surfplatta, dator etc.) finns på samma Wi-Fi-nätverk som nätverksspelaren för att säkerställa att enheterna kan kommunicera med varandra.

### **Spotify Connect**

- **1.** Öppna Spotify-appen och välj spellista, album, låt etc. som du vill strömma till spelaren.
- **2.** Välj enhetsikonen i Spotify och välj din Cambridge Audio-nätverksspelare från listan över "Lyssna på" -enheter.
- **3.** Spotify Connect bör nu strömma ditt valda innehåll till spelaren.

# **TIDAL (Connect)**

- **1.** Öppna TIDAL-appen och välj spellista, album, låt etc. som du vill strömma till spelaren.
- **2.** Välj enhetsikonen i Sound Output i Tidal och välj din Cambridge Audio-nätverksspelare i listan.
- **3.** TIDAL Connect bör nu strömma ditt valda innehåll till spelaren.

#### **TIDAL (via StreamMagic)**

**1.** Öppna StreamMagic-appen och gå till fliken **Bibliotek** och välj sedan **TIDAL**.

**Obs!** Se till att du loggar in på ditt TIDAL-konto när du uppmanas att göra det. Detta krävs endast vid den första användningsinstansen för att länka kontot till StreamMagic-appen.

- 2. Välj spellista, album, låt etc. som du vill strömma till spelaren.
- **3.** TIDAL Connect bör nu strömma ditt valda innehåll till spelaren.

**Obs!** Du kan också lägga till TIDAL-innehåll i din StreamMagic-kö genom att klicka på de tre elliptiska punkterna bredvid innehållet och välja "Lägg till i kö".

### **Qobuz (via Chromecast)**

- **1.** Öppna Qobuz-appen och välj spellista, album, låt etc. som du vill strömma till spelaren.
- **2.** Välj utgångsenhet-ikonen i Qobuz och välj Cambridge Audio-nätverksspelaren i listan.
- **3.** Qobuz bör nu strömma ditt valda innehåll till spelaren.

### **Qobuz (via StreamMagic)**

**1.** Öppna StreamMagic-appen och gå till fliken **Bibliotek** och välj sedan **Qobuz**.

**Obs:** Se till att du loggar in på ditt Qobuz-konto när du uppmanas att göra det. Detta krävs endast vid den första användningsinstansen för att länka kontot till StreamMagic-appen.

**2.** Välj spellista, album, låt etc. som du vill strömma till spelaren.

**3.** Qobuz bör nu strömma ditt valda innehåll till spelaren.

**Obs!** Du kan också lägga till Qobuz-innehåll i din StreamMagic-kö genom att klicka på de tre elliptiska punkterna bredvid innehållet och välja "Lägg till i kö".

# <span id="page-16-0"></span>**AirPlay 2**

Last updated: September 2, 2022 12:51. Revision #8108

# **AirPlay från iPhone eller iPad**

- **1.** Se till att din spelare är ansluten till ditt nätverk.
- **2.** Öppna programmet som du vill använda AirPlay från.

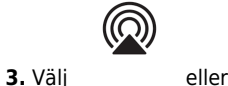

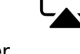

**4.** Välj din spelare som AirPlay-enhet.

**Obs!** Den här produkten stöder AirPlay 2 och kräver att din mobila enhet kör iOS 11.4 eller senare.

Apple och AirPlay är varumärken som tillhör Apple Inc. och är registrerat i USA och andra länder.

Works with Apple-märkning på ett tillbehör innebär att det har utformats för att fungera med den teknik som presenteras i märkningen och att utvecklaren har certifierat att den uppfyller de standarder för prestanda som Apple har satt upp.

# <span id="page-17-0"></span>**Chromecast**

Last updated: September 2, 2022 12:51. Revision #8107

# **Casta från Android-telefon eller surfplatta**

- **1.** Se till att din spelare är ansluten till ditt nätverk.
- **2.** Öppna appen som du vill casta från.

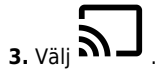

**4.** Välj din spelare som din Chromecast-enhet.

**Obs!** För närvarande stöder Chromecast Audio endast ljudappar. Därför kommer du inte att kunna casta YouTube till dina högtalare. YouTube Music stöds dock fullt ut via Chromecast.

Android, Google Play och Chromecast built-in-logotypen är varumärken som tillhör Google Inc.

# <span id="page-18-0"></span>**Internetradio**

Last updated: September 2, 2022 12:51. Revision #8106

Du kan förinställa upp till 99 av dina favoritradiostationer på din spelare, som sedan kan startas med StreamMagic-appen eller fjärrkontrollen (programmerbara knapparna 1-4).

Söka upp och spara en förinställning:

**1.** I StreamMagic-appen går du till fliken **Radio**.

**2.** Använd sökfliken **Sök radio** högst upp på sidan eller ange en URL-länk genom att välja URL.

**Obs:** Se till att URL-strömmen är någon av följande filtyper som stöds: ALAC, WAV, FLAC, AIFF, DSF och DFF innehållande DSD64 vid 2,8224 MHz eller DSD128 vid 5,6448 MHz, WMA, MP3, AAC, HE AAC, AAC+ och OGG Vorbis.

**3.** När du har hittat stationen du vill spara väljer du den och du uppmanas att välja ett av alternativen **Spela nu** eller **Lägg till förval**.

- **4.** Lägg stationen till önskad förinställning för din spelare 1-99.
- **5.** Du får då en bekräftelse på att stationen är sparad i den valda förinställningen.
- Så här tar du bort en förinställning:
- **1.** I StreamMagic-appen går du till fliken **Start**.
- **2.** Bläddra till botten av sidan där du hittar spelarens **Förinställningar** och välj **REDIGERA**.

**3.** Om du vill ta bort stationen från förinställningen trycker du på **1.** -ikonen följt av Ta bort.

# <span id="page-19-0"></span>**Bluetooth**

Last updated: September 2, 2022 12:51. Revision #8105

Bluetooth-källan gör att din spelare kan ta emot trådlös Bluetooth Audio från de flesta telefoner, surfplattor och datorer. 

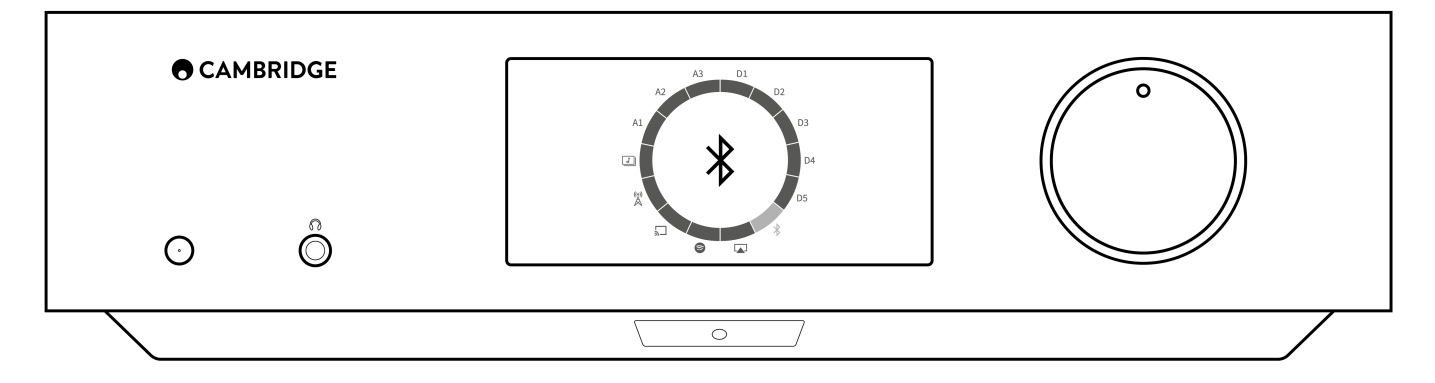

För att kunna strömma musik i hög kvalitet från en mediekälla måste den först parkopplas med din spelare.

- **1.** Välj Bluetooth-källa på din spelare.
- **2.** Öppna Bluetooth-inställningarna på din mobila enhet eller dator.
- **3.** Välj din spelare i listan över tillgängliga enheter.
- **4.** Din enhet ska nu ansluta till spelaren.

När de har parkopplats ska du kunna ansluta till spelaren när som helst genom att välja Bluetooth-källan på din spelare och sedan välja din spelare från listan över tidigare anslutna enheter.

**Obs!** Din Bluetooth-enhet kan endast anslutas till din spelare när Bluetooth-källan är vald.

# <span id="page-20-0"></span>**Ljud via USB**

Last updated: September 2, 2022 12:51. Revision #8146

USB-ljudingången på din spelare är utformad för användning med PC- och Mac-datorer. När du är ansluten kommer du att kunna spela upp musik till nätverksspelaren direkt från datorns appar, programvara eller mediaspelare.

# **Inställning av PC**

**1.** Anslut Edge NQ till din PC.

Använd en USB Audio-kabel (typ A till typ B) för att ansluta **USB Audio In** på din EDGE NQ till en USB-port på din PC.

**2.** Välj USB Audio-källan.

- Om du använder källomkopplaren på frontpanelen på EDGE NQ ska du växla till **USB Audio**.
- Om du använder StreamMagic-appen går du till fliken **Hem** och väljer **USB Audio** i avsnittet **Källor**.

**3.** Gå till **CA Control Panel** som nu ska vara installerad i aktivitetsfältet i Windows. Detta visar alla anslutna Cambridge Audio USB Audioenheter och aktuell samplingsfrekvens.

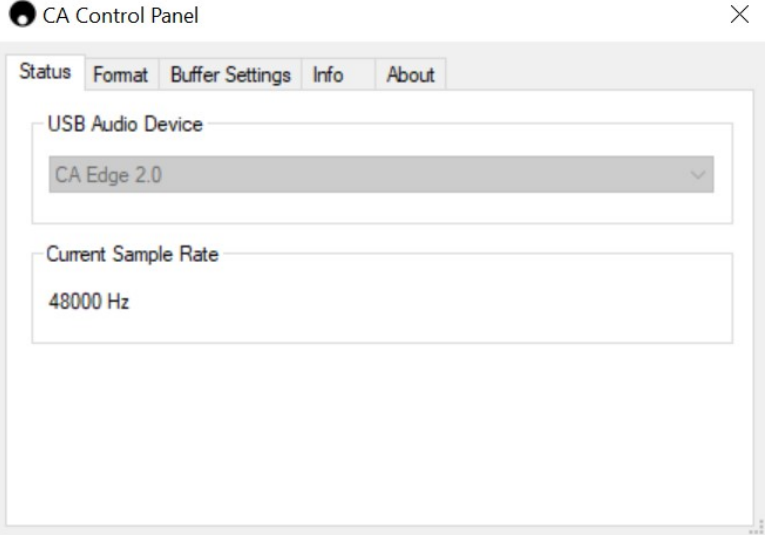

**4.** På datorn navigerar du till **Inställningar** > **System** > **Ljud**. I rullgardinsmenyn väljer du Edge NQ som utgångsenhet. Detta kommer att visas som "**CA Edge Range**".

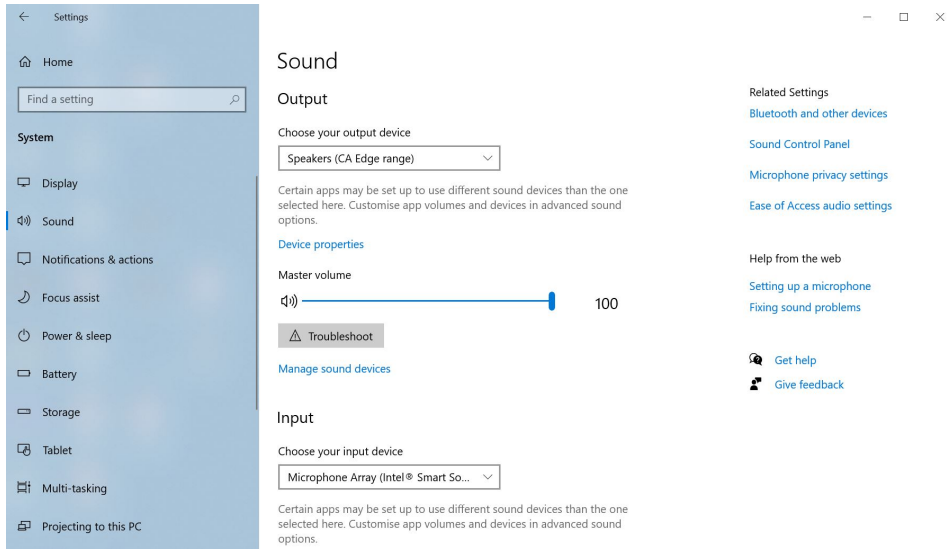

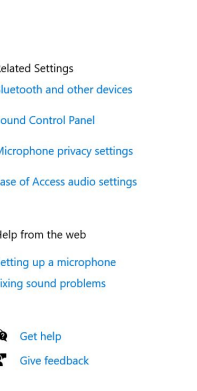

- **5.** I samma fönster under **Relaterade inställningar** till höger väljer du **Kontrollpanelen för ljud**.
- **6.** På fliken **Uppspelning** ser du till att **CA Edge Range** är satt som standardutgångsenhet, välj sedan **Egenskaper**.

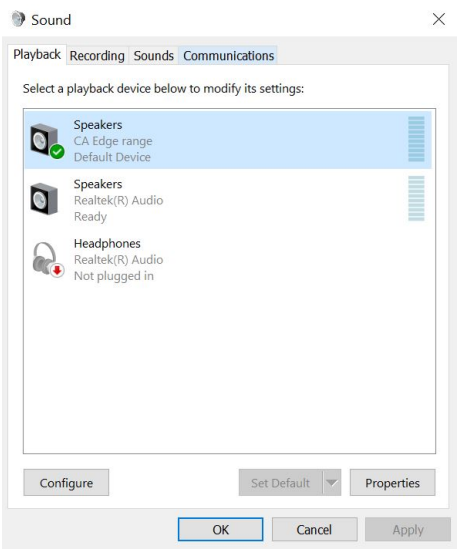

**7.** I **Högtalaregenskaper** går du till fliken **Avancerat**. Välj önskat bitdjup och samplingsfrekvens. När du har valt väljer du **Tillämpa** och sedan **OK**.

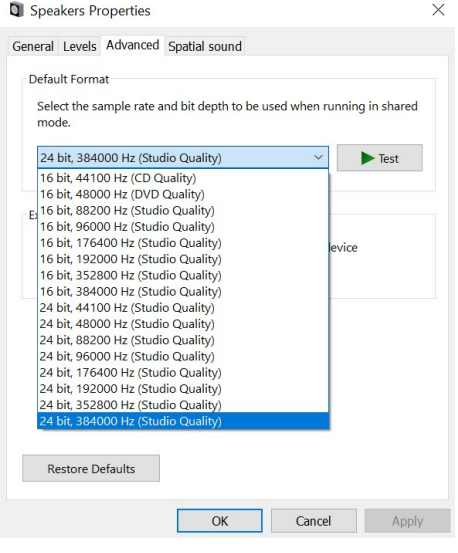

**8.** Datorns utgång spelas nu upp via Edge NQ.

# **Inställning av Mac**

**1.** Anslut Edge NQ till din Mac.

Använd en USB Audio-kabel (typ A till typ B) för att ansluta **USB Audio In** på din Edge NQ till en USB-port på din Mac.

**Obs!** Om du använder en Mac utan USB A-port kan du använda USB C (Thunderbolt 3) till USB B-anslutning.

**2.** Välj USB Audio-källan.

Om du använder källomkopplaren på frontpanelen på EDGE NQ ska du växla till **USB Audio**.

Om du använder StreamMagic-appen går du till fliken **Hem** och väljer **USB Audio** i avsnittet **Källor**.

**3.** Leta reda på **Ljud** i Mac-datorns **Systeminställningar**. Välj **CA Edge 2.0** som utgångsenhet

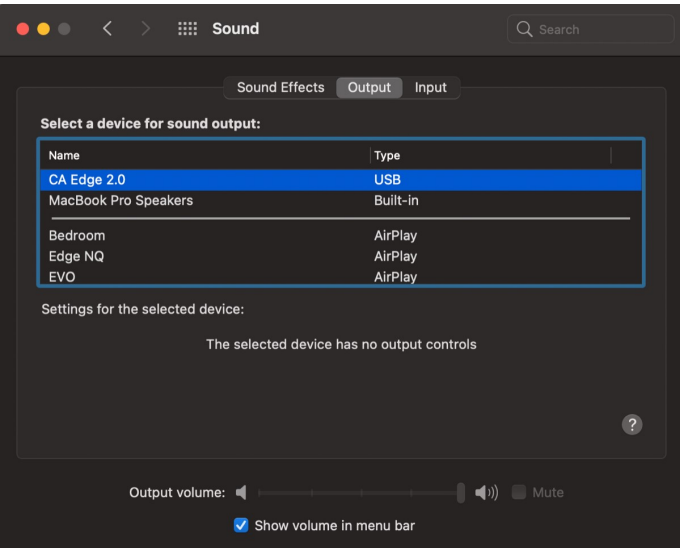

**5.** På Mac navigerar du till **Applications** > **Utilities** > **Audio MIDI Setup**. Välj **CA Edge 2.0** som utgångsljudenhet i den vänstra kolumnen och använd sedan rullgardinsalternativen för att välja önskat bitdjup och samplingsfrekvens.

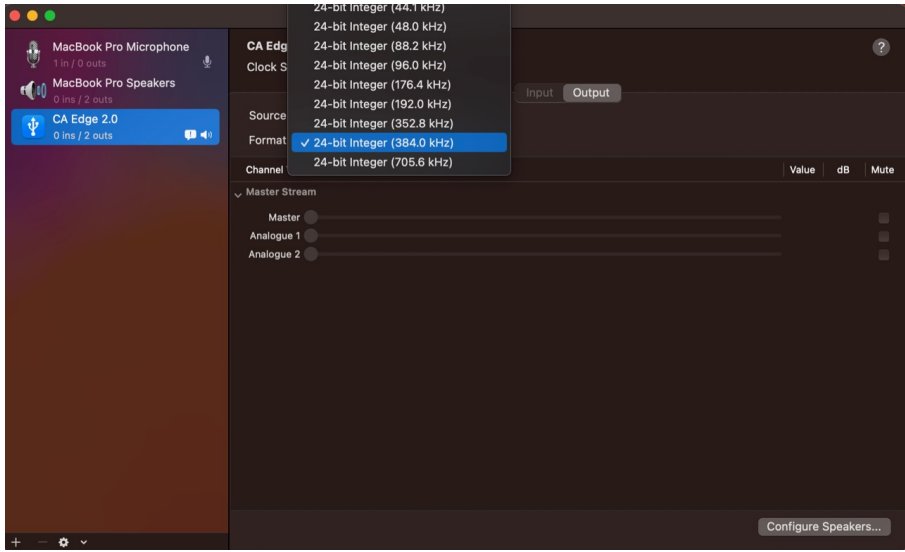

**6.** Din Macs utgång spelas nu upp via EDGE NQ.

# <span id="page-23-0"></span>**USB-media**

Last updated: September 2, 2022 12:51. Revision #8104

Du kan ansluta en USB SSD, USB HDD eller flash-enhet till CXN (V2) via USB Media-ingångarna på enhetens fram- och baksida för uppspelning. När du är ansluten stöds följande format: ALAC, WAV, FLAC, AIFF, DSF och DFF innehållande DSD64 vid 2,8224 MHz eller DSD128 vid 5,6448 MHz, WMA, MP3, AAC, HE AAC, AAC+ och OGG Vorbis.

**Obs:** Edge NQ läser hårddiskar med stor kapacitet som är anslutna till USB-ingången. Vissa enheter med större kapacitet kan dock kräva att du använder deras egen strömförsörjning, eftersom spelarens USB-port kanske inte ger tillräckligt med ström för att enheten ska fungera.

Den primära funktionen för Edge NQ är som nätverksmusikspelare. USB-portarna är avsedda för bekväm anslutning av USB-minnen. Det gör att vi inte kan garantera kompatibilitet med alla USB-hårddiskar.

# **Uppspelning av USB-media (via StreamMagic-appen)**

- **1.** Anslut USB SSD, HDD eller flash-enhet till antingen frontpanelen eller USB-ingången på baksidan.
- **2.** Gå till Bibliotek i StreamMagic-appen.
- **3.** Leta reda på din USB-enhet under USB-enheter och öppna.
- **4.** När du väljer ett spår har du möjlighet att "SPELA HÄRIFRÅN", "SPELA LÅT NU", "SPELA LÅT EFTERÅT" eller "LÄGG TILL I KÖN".

# **Alternativ för uppspelning av USB:**

SPELA HÄRIFRÅN - Uppspelning av album/mapp börjar från denna punkt.

SPELA LÅT NU - Valt spår spelas upp omedelbart.

SPELA LÅT EFTERÅT - Valt spår läggs till i kön och spelas upp som nästa låt.

LÄGG TILL I KÖN - Valt spår läggs till i uppspelningskön.

# <span id="page-24-0"></span>**Streama din lokala digitala musiksamling**

Last updated: September 2, 2022 12:51. Revision #8103

EDGE NQ kan spela upp innehåll från många olika fysiska källor och det här avsnittet förklarar vad du behöver göra för att komma åt och spela upp din lokalt lagrade digitala musiksamling. "Lokalt lagrad" avser de digitala musikfiler du har på din **PC**, **Mac** eller på **nätverksanslutna lagringsenheter (NAS**.

Om du vill strömma lokalt innehåll behöver du följande maskin- och programvara som körs i nätverket:

**1.** Din Cambridge Audio EDGE NQ.

- **2.** En mobil enhet som en smartphone eller surfplatta där du kan köra StreamMagic-appen.
- **3.** En hårddisk, dator eller NAS som innehåller dina kompatibla digitala musikfiler.
- **4.** En aktiv UPnP-musik- eller mediaserver.
- **5.** En router som är konfigurerad för att tillåta UPnP-tjänsten.

**Obs:** Ovanstående objekt måste vara korrekt anslutna och konfigurerade, och det är viktigt att notera att beroende på servern, NAS, datorn etc. du använder kommer detta att skilja sig från installation till installation. För att hjälpa dig med detta har vi skapat guide för bästa praxis som ska få dig igång med minimal krångel och ansträngning. Detta hittar du [här.](https://techsupport.cambridgeaudio.com/hc/en-us/articles/6585983908125-How-do-I-configure-my-Edge-NQ-for-use-with-locally-stored-music-NAS-computer-etc-)

# <span id="page-25-0"></span>**Inställningar**

Last updated: September 2, 2022 12:51. Revision #8102

### **Enhetens Namn**

Så här visas din spelare i StreamMagic-appen och ditt nätverk när du använder tjänster som Spotify, Chromecast built-in och TIDAL Connect.

Om du ger din spelare ett unikt namn blir det enklare att hitta den när du använder streaming- och smarta hemtjänster.

# **AirPlay-namn**

Så här visas din spelare när du använder AirPlay- eller Apple Home-appen.

### **Standby-läge**

Detta väljer vilken typ av standby-läge din spelare använder.

**Nätverksläge** innebär att din spelare kan styras av StreamMagic-appen och andra nätverkstjänster.

**Miljöläge** innebär att din spelare använder mindre ström än i nätverksläget men måste slås på via frontpanelen eller fjärrkontrollen innan den kan ses och styras av StreamMagic-appen och andra tjänster.

### **Automatisk Avstängning**

Det här bestämmer hur länge din spelare väntar innan den går ner i standby-läge.

# **Ljusstyrka, Display**

Det här ställer in ljusstyrkan på din spelares display. Om den sätts till "Off" visas displayen i några få sekunder efter en åtgärd och stängs sedan av.

# **Pre-amp**

När Pre-Amp-läget är aktiverat kan volymen för enhetens analoga utgång styras med hjälp av appen, fjärrkontrollen och vridreglaget.

Läs våra [Vanliga frågor](https://techsupport.cambridgeaudio.com/hc/en-us/articles/115005365725-Network-Players-What-is-Digital-Pre-Amp-Mode-and-how-does-it-work-) och svar för mer information.

# **Volymbegränsning**

Det här ställer in maxvolymen som andra streamingtjänster som AirPlay, Spotify, TIDAL Connect och Chromecast built-in kan använda. Volymkontrollerna på frontpanelen, i fjärrkontrollen och StreamMagic-appen kan förbise denna inställning.

# **Förhandsuppdatering**

Tidiga uppdateringar ger möjlighet att få förhandsversioner av fast programvara för din EDGE NQ. Om du vill prenumerera på Förhandsuppdateringar väljer du **På**, annars väljer du **Av**.

Obs! Information om vad som ingår i den aktuella tidiga uppdateringen för EDGE NQ finns [här.](https://techsupport.cambridgeaudio.com/hc/en-us/articles/6359563243677)

### **Fast Programvara**

Detta söker och använder ny fast programvara när den blir tillgänglig för din spelare. Du kan också söka efter nya uppdateringar på informationsskärmen. Om du lämnar spelaren med nätverk i stanby över natten söker din spelare efter nya uppdateringar.

**Obs:** Din nätverksspelare måste vara ansluten till internet för att den fasta programvaran ska kunna uppdateras. Vi rekommenderar att du alltid har din nätverksspelare ansluten för att säkerställa en optimal prestanda. Information om den senaste versionen av den fasta

# **Fabriksåterställning**

Det här återställer spelaren till fabriksinställningarna.

Du kan utföra en fabriksåterställning via frontpanelen genom att hålla ner strömbrytaren, sedan använda källomkopplaren för att navigera till Fabriksåterställning och sedan trycka på strömbrytaren igen. Eller via Inställningar i StreamMagic-appen.

**Obs!** Om du återställer spelaren till fabriksinställningarna raderas alla tidigare sparade nätverksinställningar och förinställningar.

# <span id="page-27-0"></span>**Tekniska specifikationer**

Last updated: September 2, 2022 12:51. Revision #8101

### **D/A-OMVANDLARE** THD <0,0008 %, 20 Hz – 20 kHz, 24 bit, 1 Vrms

**THD ANALOGA KÄLLOR**  <0,0008 %, 20 Hz – 20 kHz, 1 Vrms

# **FREKVENSÅTERGIVNING**

20 Hz-20 kHz +/- 0,1 dB

**SIGNAL-/BRUSFÖRHÅLLANDE (REF. 1V-UTGÅNG)** > 103 dB

**Överhörning vid 1 kHz:**  $<$  -100 dB

**MAX UTEFFEKT, FÖRFÖRST.:** 6 Vrms osymmetriskt, eller 6 Vrms + 6 Vrms balanserat

# **USB-PORT (LJUD IN)**

19>USB Audio klass 2.0 stödjer upp till 32 bit/384 kHz PCM, eller upp till DSD256

# **INMATNING USB-ENHET:**

1 x USB 2.0-ström begränsad till 1A, FAT32/NTFS/HFS/HFS+

### **BLUETOOTH**

4.1 (Smart/BLE aktiverat) A2DP/AVRCP uppbär SBC, AAC, Qualcomm® aptX™ och aptX™ HD audio

**TOSLINK-INGÅNG:** 16/24 bit/32–96 kHz

# **KOAXIAL SPDIF-INGÅNG:**

16/24 bit 32–192 kHz

### **WI-FI**

IEEE 802.11 b / g eller n (2,4 GHz), kryptering WEP, WPA, WPA2

### **ETHERNET**

IEEE 802.3, 10 Base-T eller 100 Base-T

# **MAXIMAL EFFEKTFÖRBRUKNING**

100 W

# **STRÖMFÖRBRUKNING I STANDBY-LÄGE**

 $<$ 0.5 watt

# **LJUDFORMAT**

WAV innehåller okomprimerad, PCM 16-24 bitar 32-192 kHz, FLAC innehåller förlustfritt komprimerad, PCM 16-24 bitar 32-192kHz, Apple Lossless (ALAC) som innehåller förlustfritt komprimerad PCM 16-24 bit 32-192kHz, AIFF som innehåller okomprimerat, PCM 16-24 bitar 32-192 kHz, Microsoft® Windows Media TM Audio (WMA 9 Standard) 32-320 kbps, MP3 (CBR eller VBR) 16-320 kbps, AAC, HE AAC och AAC+, (CBR eller VBR) 16-320 kbps, OGG Vorbis 32-320 kbps, DSF och DFF innehållande DSD64 vid 2,8224 MHz eller DSD128 vid 5,6448 MHz.

# **STREAMING-PROTOKOLL**

RTSP (Real Time Streaming Protocol), MMS (Microsoft Media Server Protocol), HTTP (Hyper Text Transfer Protocol), HLS (HTTP Live Streaming), DASH (Dynamic Adaptive Streaming over HTTP).

### **UPPKOPPLING**

UPnP, Lokal USB-media, Airplay 2, Chromecast built-in, Internet Radio, Spotify Connect, TIDAL, Qobuz, Amazon Music, RoonReady.

# **SPELLISTA**

ASX (Microsoft®-spellistor) M3U, PLS.

# **MÅTT**

120 x 460 x 405 mm (4,7 x 18,1 x 15,9")

# **VIKT**

10,2 kg (22,4 lbs)

# <span id="page-28-0"></span>**Översikt över källkvalitet**

Last updated: March 7, 2024 02:31. Revision #11887

| <b>KÄLLA</b>                    | <b>LEVERANSMETOD</b> | <b>MAXIMAL UPPLÖSNING</b> |
|---------------------------------|----------------------|---------------------------|
| <b>Spotify Connect</b>          | Mobil/stationär app  | 320 kbps                  |
| <b>Spotify AirPlay</b>          | Mobil/stationär app  | 320 kbps                  |
| Spotify Chromecast              | Mobil/stationär app  | 320 kbps                  |
| Spotify Bluetooth               | Mobil/stationär app  | aptX HD                   |
|                                 |                      |                           |
| <b>TIDAL Connect</b>            | Mobil/stationär app  | 24bit / 48 kHz            |
| TIDAL (via StreamMagic-appen)   | StreamMagic-appen    | 24bit / 48 kHz            |
| <b>TIDAL AirPlay</b>            | AirPlay              | 16 bitar/44 kHz           |
| <b>TIDAL Chromecast</b>         | Chromecast           | 24bit / 96 kHz            |
| <b>TIDAL Bluetooth</b>          | Bluetooth            | aptX HD                   |
| <b>TIDAL Roon</b>               | Roon Slutpunkt       | 24bit / 192 kHz           |
| <b>TIDAL Roon</b>               | <b>USB klass 2</b>   | 24bit / 384 kHz           |
| <b>TIDAL Datorapp</b>           | <b>USB klass 2</b>   | 24bit / 384 kHz           |
|                                 |                      |                           |
| Qobuz (via StreamMagic-appen)   | StreamMagic-appen    | 24bit / 192 kHz           |
| Qobuz AirPlay                   | AirPlay              | 16 bitar/44 kHz           |
| <b>Qobuz Chromecast</b>         | Chromecast           | 24bit / 96 kHz            |
| Qobuz Bluetooth                 | Bluetooth            | aptX HD                   |
| Qobuz Roon                      | Roon Slutpunkt       | 24bit / 192 kHz           |
| Qobuz Roon                      | USB klass 2          | 24bit / 384 kHz           |
| Qobuz Desktop App               | USB klass 2          | 24bit / 384 kHz           |
|                                 |                      |                           |
| Tredjepartsapp (via AirPlay)    | AirPlay              | 16 bitar/44 kHz           |
| Tredjepartsapp (via Chromecast) | Chromecast           | 24bit / 96 kHz            |

# <span id="page-29-0"></span>**Felsökning**

Last updated: September 2, 2022 12:51. Revision #8147

Om du har problem med EDGE NQ-enheten kan du gå in på hjälpavsnittet på vår webbplats på:

[https://techsupport.cambridgeaudio.com/](https://techsupport.cambridgeaudio.com/ ) 

### **Allmänna riktlinjer:**

# **Om du har problem med att ansluta EDGE NQ till ditt nätverk kan följande åtgärder vara till hjälp:**

- Bekräfta att en ansluten dator har internetåtkomst (dvs. att du kan surfa på internet) via samma nätverk.
- Om du har ett krypterat Wi-Fi-nätverk ska du kontrollera att du har angett rätt lösenord eller fras. Kom ihåg att lösenord med text är skiftlägeskänsliga.
- Bekräfta att en ansluten dator kan komma åt Internet (dvs. kan surfa på webben) med samma nätverk.
- Kontrollera att UPnP är aktiverat på din router om detta är ett alternativ.
- Kontrollera att nätverkets brandvägg inte blockerar några utgående portar. Som ett minimum behöver radion tillgång till UDP- och TCP-portarna 80, 554, 1755, 5000, 6000 och 7070.
- Kontrollera att Wi-Fi-dongeln är ordentligt ansluten till enheten och i rätt USB-port märkt "**Wi-Fi Dongle**".
- Om inget av ovanstående steg fungerar, starta om och / eller fabriksåterställ din router.

# **Om din EDGE NQ) kan ansluta till nätverket framgångsrikt, men inte kan spela vissa StreamMagic-stationer, kan det bero på någon av följande orsaker:**

- Stationen sänder inte vid den här tidpunkten på dagen (den kan sända från en annan tidszon).
- Stationen har nåt det maximala antalet samtidiga lyssnare.
- Stationen sänder inte längre.
- Länken i vår databas är helt enkelt inaktuell.
- Internetanslutningen mellan servern (ofta i ett annat land) och dig är långsam.
- Prova att använda en dator för att spela upp strömmen via programföretagets webbplats.

# **Om du har problem att spela upp UPnP kan du kontrollera följande:**

- Kontrollera att UPnP-serverns programvara är kompatibel med den filtyp du försöker nå. En del servrar klarar till exempel inte FLAC.
- EDGE NQ kan bara spela filer som inte är DRM-skyddade. DRM-skyddade filer kan inte spelas på EDGE NQ. En del servrar kanske kan auktorisera och avkoda Microsoft PlaysForSure innan de skickar innehållet till EDGE NQ, men det här är ingen åtgärd som garanterat fungerar eftersom det helt och hållet är en serverfunktion.
- Om du försöker spela upp 24-bitars WAV- eller FLAC-filer krävs i regel en kabelbaserad Ethernet-anslutning för att uppspelningen

ska fungera utan problem eftersom dessa format kräver stor bandbredd.

Kontrollera att EDGE NQ kan spela upp den filtyp du försöker nå.

### **Om du har problem med att spela upp USB-media kan du kontrollera följande:**

- Kontrollera att EDGE NQ kan spela upp filtypen du försöker komma åt.
- Om du har filer på en USB-enhet kan EDGE NQ bara spela filer som inte är DRM-skyddade. Filer som har DRM-kontroller kan inte spelas upp.
- Kontrollera att din enhet är formaterad i FAT32 / NTFS-format.
- Hur du organiserar dina USB-media påverkar storleken på den interna databas som EDGE NQ behöver bygga dynamiskt när du bläddrar i innehåll. Vi rekommenderar att du skapar mappar för varje artist och där i har undermappar för varje Album som sedan innehåller låtarna för respektive album. Om du har ett bibliotek med tusentals låtar i en och samma mapp tar det tid för EDGE NQ att bläddra bland filerna.

Vanliga frågor:

- [Har Edge NQ stöd för MQA-innehåll?](https://techsupport.cambridgeaudio.com/hc/en-us/articles/6360219553693-Can-the-Edge-NQ-support-MQA-content-)
- [Hur ställer jag in min Edge NQ med en DacMagic 200M för MQA-genomströmning?](https://techsupport.cambridgeaudio.com/hc/en-us/articles/6360058312093-How-do-I-setup-my-Edge-NQ-with-a-DacMagic-200M-for-MQA-Passthrough-)
- [Varför sparas filer på min USB HD eller NAS i fel ordning eller varför saknas skivomslagen?](https://techsupport.cambridgeaudio.com/hc/en-us/articles/6360264301725-Why-are-files-stored-on-my-USB-HD-or-NAS-in-the-wrong-order-or-have-artwork-missing-)
- [Hur kan jag förhindra att Edge MQ stängs av när den inte används?](https://techsupport.cambridgeaudio.com/hc/en-us/articles/360000453998-How-can-I-stop-the-Edge-NQ-powering-down-when-not-in-use-)
- [Hur ansluter jag min TV till Edge NQ?](https://techsupport.cambridgeaudio.com/hc/en-us/articles/360000289257-How-do-I-connect-my-TV-to-the-Edge-NQ-)
- [Fungerar min USB-hårddisk med min Edge NQ?](https://techsupport.cambridgeaudio.com/hc/en-us/articles/360000294677-Will-my-USB-hard-drive-work-with-my-Edge-NQ-)
- [Vad gör "musikknappen" på Edge NQ-fjärrkontrollen?](https://techsupport.cambridgeaudio.com/hc/en-us/articles/360000298217-What-does-the-music-button-do-on-the-Edge-NQ-remote-)
- [Varför kan jag inte casta YouTube från en Android-enhet till Edge NQ?](https://techsupport.cambridgeaudio.com/hc/en-us/articles/6454986084381-Why-can-t-I-cast-YouTube-from-an-Android-device-to-the-Edge-NQ-)
- [Vad är garantin för min](https://techsupport.cambridgeaudio.com/hc/en-us/articles/360000518558-What-is-the-warranty-for-my-Edge-NQ-) [Edge NQ?](https://techsupport.cambridgeaudio.com/hc/en-us/articles/360000518558-What-is-the-warranty-for-my-Edge-NQ-)